# Laboratório 6 - Multiplicador Analógico - Célula de Gilbert - Atividades Prévias

Prof. Luis Henrique F. C. de Mello

## 1 Introdução

Em várias aplicações da eletrônica analógica surge a necessidade de se calcular o produto entre dois sinais. Exemplos podem ser encontrados em aplicações de áudio, como circuitos compressores ou circuitos geradores de envelope, em aplicações de telecomunicações, como em várias técnicas de modulação, das tradicionais AM, AM com a portadora suprimida<sup>1</sup> e FM às mais modernas como QAM e QPSK, a detecção de fase, o deslocamento de frequência ou até mesmo em aplicações de instrumentação quando há a necessidade se obter um amplificador de tensão controlado por tensão.

Em aplicações de baixa frequência, o uso de amplificadores log e antilog implementados com opamps é - em muitas ocasiões - adequado para o cálculo do produto de sinais analógicos. No entanto, tais amplificadores mostram-se demasiado lentos em frequências mais altas e uma solução mais sofisticada deve ser utilizada.

A célula de Gilbert (Figura 1), também conhecida como amplificador de transcondutância variável, é um amplificador diferencial Cascode bastante complexo capaz de efetuar a multiplicação analógica com precisão. Este circuito o exige um fino balanço entre seus quatro ramos diferenciais e as fontes de corrente controladas por tensão, além de baixas tensões pequenos em suas entradas, sendo que, usualmente, implementações práticas deste circuito dão-se com IC's especializados contendo a célula de Gilbert com pares de transistores casados e devidamente polarizados, além de pares diferenciais de entrada, fontes de corrente e amplificador subtrator de saída, i.e., um "pacote" multiplicador completo.

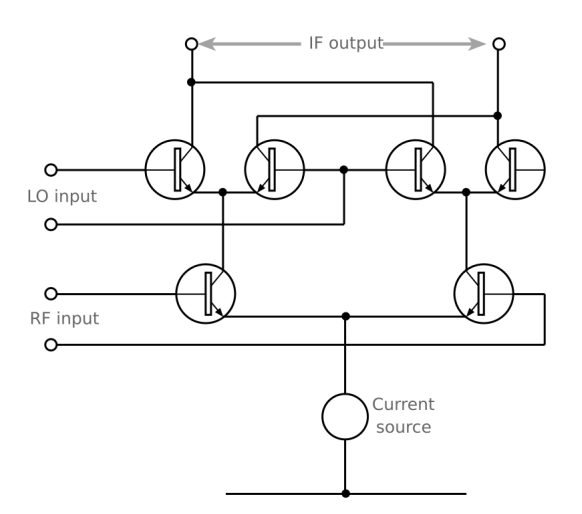

Figura 1: Célula de Gilbert

## 2 Simulações SPICE

Simule o circuito descrito pelas Figuras 2 e 3.

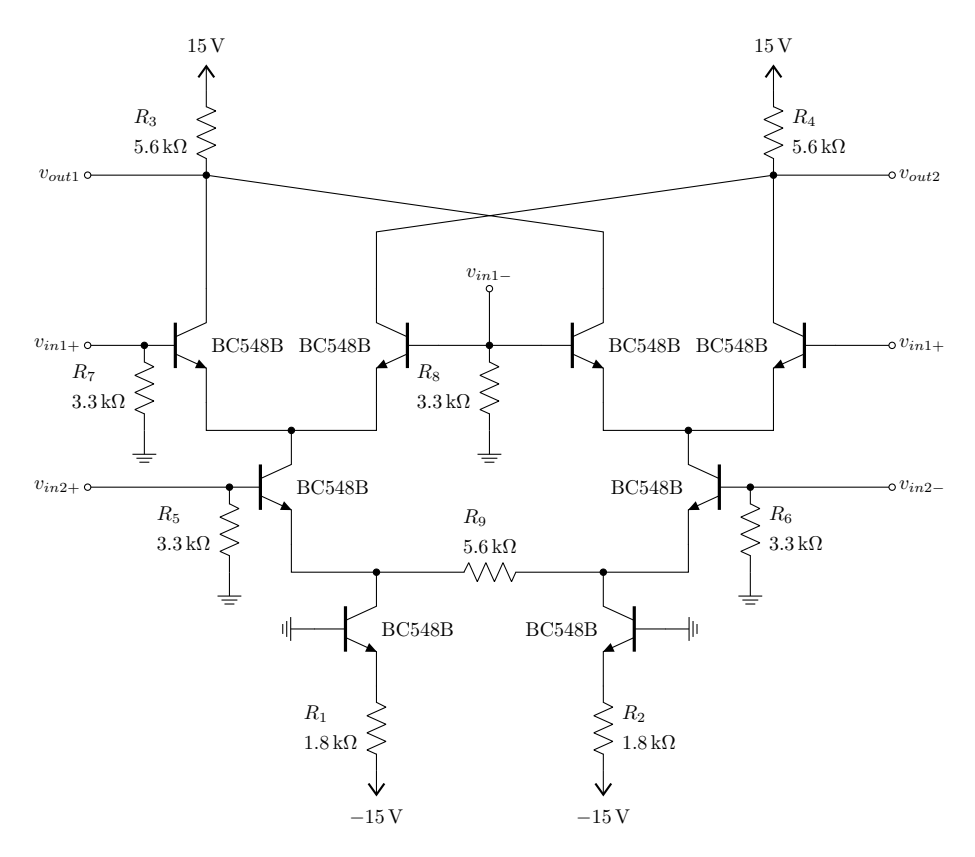

Figura 2: Multiplicador Analógico

#### 2.1 Amplificador controlado por tensão (VCA)

- 1. Com "DC  $\{a\}$ " como VALUE de  $V_1$  e "DC 0 SIN(0 40mV 1kHz)" como VALUE de  $V_2$  na Figura 3a:
	- (a) Plote em análise TRAN, juntamente com um sweep paramétrico de "a" de 0 a 20 mV em passos de  $2\,\mathrm{mV},$ a tensão de saída $v_{producto}$ da Figura 3b.
	- (b) Determine a constante de multiplicação K considerando que  $v_{product} = KV_1V_2$ .
	- (c) Gere em  $v_{producto}$  um sinal de aproximadamente 1 V de amplitude e 1 kHz de frequência. Determine a THD através do comando .four e plote o espectro de frequências de  $v_{\text{product}}$ através do algoritmo fft.
	- (d) Comente os resultados.
- 2. Com "PWL $(0\;0\;TSTOP\;20\text{mV})^{2}$ " como VALUE de  $V_1$  e "SIN $(0\;40\text{mV}\;1\text{kHz})$ " como VALUE de  $V_2$ na Figura 3a:
	- (a) Plote em análise TRAN a tensão de saída  $v_{product}$  da Figura 3b.
	- (b) Comente os resultados.

 $1_{a.k.a.}$  DSB-SC (Dual Side Band - Supressed Carrier).  ${}^{2}TSTOP =$  tempo de simulação.

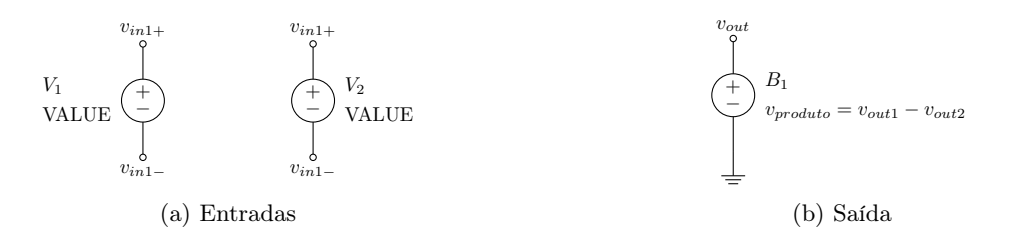

Figura 3: Multiplicador Analógico - subcircuitos de entrada e saída

#### 2.2 Quadrador de tensão ou dobrador de frequência

- 1. Com "SIN(0 40mV 1kHz)" como VALUE de  $V_1$  e  $V_2$  na Figura 3a:
	- (a) Plote em análise TRAN a tensão de entrada em V<sup>1</sup> ou V<sup>2</sup> na Figura 3a e a tensão de saída  $v_{producto}$  na Figura 3b<sup>3</sup>.
	- (b) Plote os espectros de frequências através do algoritmo fft.
	- (c) Comente os resultados.

#### 2.3 Modulação AM com a portadora suprimida (DSB-SC)

- 1. Com "SIN(0 20mV 1kHz)" como VALUE de $V_1$ e "SIN(0 20mV 100kHz)" como VALUE de $V_2$ na Figura 3a:
	- (a) Plote em análise TRAN a tensão de saída  $v_{product}$  na Figura 3b.
	- (b) Plote o espectro de frequências através do algoritmo fft.
	- (c) Comente os resultados.
- 2. Com sinais de natureza variada (senoides, rampas, pulsos...) como VALUE de  $V_1$  na Figura 3a:
	- (a) Plote em análise TRAN a tensão de saída  $v_{product}$  na Figura 3b.
	- (b) Comente os resultados.

#### 2.4 Misturador de frequência

- 1. Com "(SIN0 20mV 150kHz)" como VALUE de  $V_1$  e "SIN(0 20mV 100kHz)" como VALUE de  $V_2$  na Figura 3a:
	- (a) Plote em análise TRAN a tensão de entrada em  $V_1$  ou  $V_2$  na Figura 3a e a tensão de saída  $v_{producto}$  na Figura 3b<sup>4</sup>.
	- (b) Plote os espectros de frequências através do algoritmo fft.
	- (c) Comente os resultados.

### 2.5 Detector de fase

- 1. Com "SIN(0 2V 1kHz 0 0 0)" como VALUE de  $V_1$  e "SIN(0 2V 1kHz 0 0  $\{a\}$ )" como VALUE de  $V_2$ na Figura 3a:
	- (a) Plote em análise TRAN, juntamente com um sweep paramétrico de "a" de 0 a 180° em passos de 30°, a tensão de saída  $v_{producto}$  da Figura 3b.
	- (b) Mostre como a diferença de fase entre os sinais de entrada é detectada na saída do circuito.

<sup>&</sup>lt;sup>3</sup>lembre-se que  $\sin^2(\omega t) = [1 - \cos(2\omega t)]/2$ .

<sup>&</sup>lt;sup>4</sup>lembre-se que  $\cos(\omega_1 t) \cos(\omega_2 t) = [\cos((\omega_1 - \omega_2)t) + \cos((\omega_1 + \omega_2)t)]/2$ .